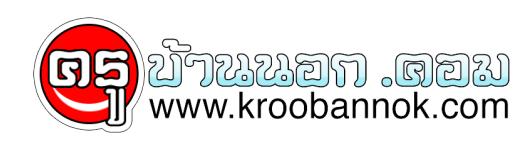

# **วิธีแก้เมื่อไม่อยากรับ email จากบางคน ...**

## นำเสนอเมื่อ : 17 พ.ค. 2552

#### ]

หลาย ๆ คนที่ไซโปรแกรม Outlook Exprsss เช็ค mail ในบริษัทของคุณอยู่ เชื่อวาคงประสบปัญหาเกี่ยวกับ Spam Mail (mail ที่มีผูสงโดยที่ไม่ได้มีตองการ หรือไม่เคยติดต่อด้วย) ซึ่งก่อให้เกิดความรำคาญแก่ผู้ใช้งานในอีกหลายๆ องค์กร บางครั้งมีการ mail ตอบกลับไปมาไม่ตองส่งมาอีก แต่จนแล้วจนรอด เราก็ยังไดรับอยู่ดี ไม่เป็นไรครับ ผมมีวิธีดีๆ มาแนะนำไหลองนำไปไช่ดู ดังนี้

1. ด้านล่างนี้ เป็นตัวอย่าง Email ภาษาไทยบางฉบับ ที่ไม่สามารถอ่านได้นะครับ

### $\pmb{\times}$

2. วิธีการแกไขก็ตองท่า 2 จุดด่วยครับ จุดที่แรกไหคุณไปที่เมนู Tools -> Options... จากนั้นไหคุณกดปุ่ม Fonts... ดางลางแล้วไหก้าหนดค่าต่างๆ ไห้เหมือนดังภาพดานล่าง แล้วกดปุ่ม Set as Default ครั้งนึงก่อนนะครับ จากนี้นกด OK ได้เลย

#### $\pmb{\times}$

3. จุดต่อไปก็คือไหคุณกุดปุ่ม International Settings... แล้วไหติกถูกหน้าขอความว่า Use default encoding for all incoming messages ดังภาพดานลางนี้ แล้วกด OK ปิดหน้าตางไปไหหมดเลยนะครับ

#### $\pmb{\times}$

4. จากนั้นให้คุณคลิกที่ Email ฉบับอื่นก่อน แล้วกลับมาคลิก Email ฉบับที่อ่านภาษาไทยไม่ออกนี้อีกครั้งนึง เพื่อเป็นการ Refresh ... ทีนี้คุณก็จะเห็นว่าสามารถอ่านภาษาไทยได้ตามปกติ